# **Authors' Research Citations**

### **Guidance Notes**

First, please visit the Math Department website **https://www.math.cuhk.edu.hk/**, then go to "research"  $\rightarrow$  "Journal" to get the link, or visit *Web of Science* direct by the link below [https://www.webofscience.com/wos/woscc/basic-search.](https://www.webofscience.com/wos/woscc/basic-search)

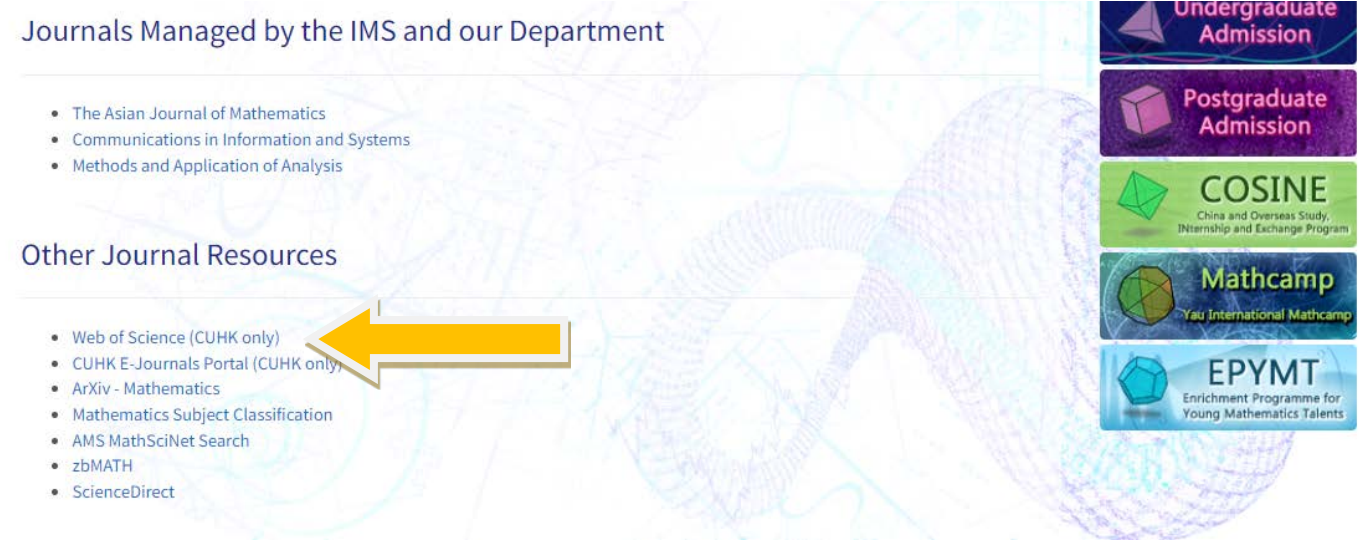

#### You will enter the page of *Web of Science.*

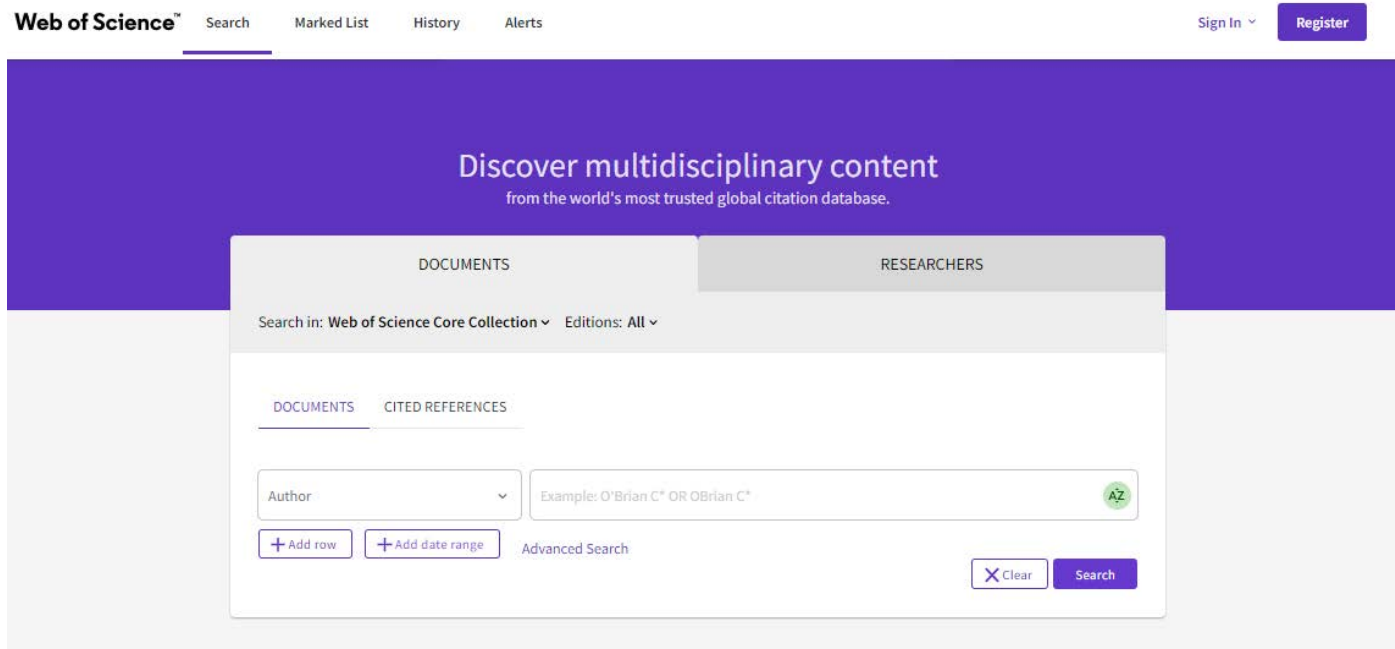

# **Search field**

Use the drop-down menu to select your search field or choose **All Fields** to search any field in the *Web of Science* record. You could search by:

- Topic
- Author
- Affiliation
- Year published etc

Click **Add Row** to search multiple fields.

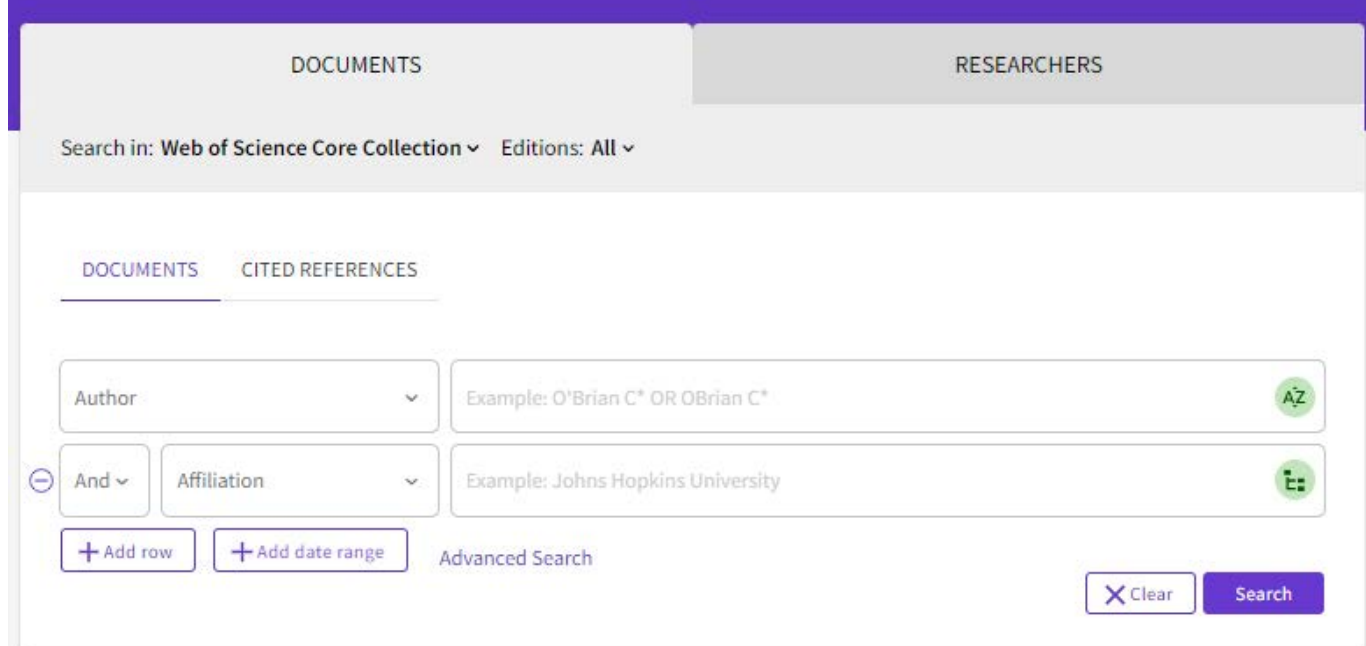

Combine search terms using search operators **And** and **Or**. These may be typed in the search boxes or selected from the drop-down menus.

When you have entered all your search terms, click on the Search button.

#### **Searching by an Author**

Enter your search term in the search box and ensure **Author** is selected in the drop-down menu.

#### *Important notes:*

To search all the publications of an Author, please note the following three important choices, otherwise, the search results will be inaccurate or incomplete:

- 1. The way to type the Author's name. If we take Department Chairman Prof. Zou Jun as a sample, you could try searching by several combinations, i.e. **Zou, J**, or Zou, Jun or Zou, J\*
- 2. The way to select all the research universities or institutes where the Author has worked, i.e. Wuhan University, Chinese Academy of Sciences, Technical University of Munich, Chinese University of Hong Kong.
- 3. The way to specify all the Author's research fields, i.e. mathematics, mathematics applied, physics mathematical etc.

Being aware of the above, your search will be more accurate and complete. In the coming pages, will show you some examples and elaborations how to do the search.

To do a better search, you could try searching the Author's name plus his/her research institutes/universities (i.e. Feng, DJ + The Chinese University of Hong Kong). Please see the examples below.

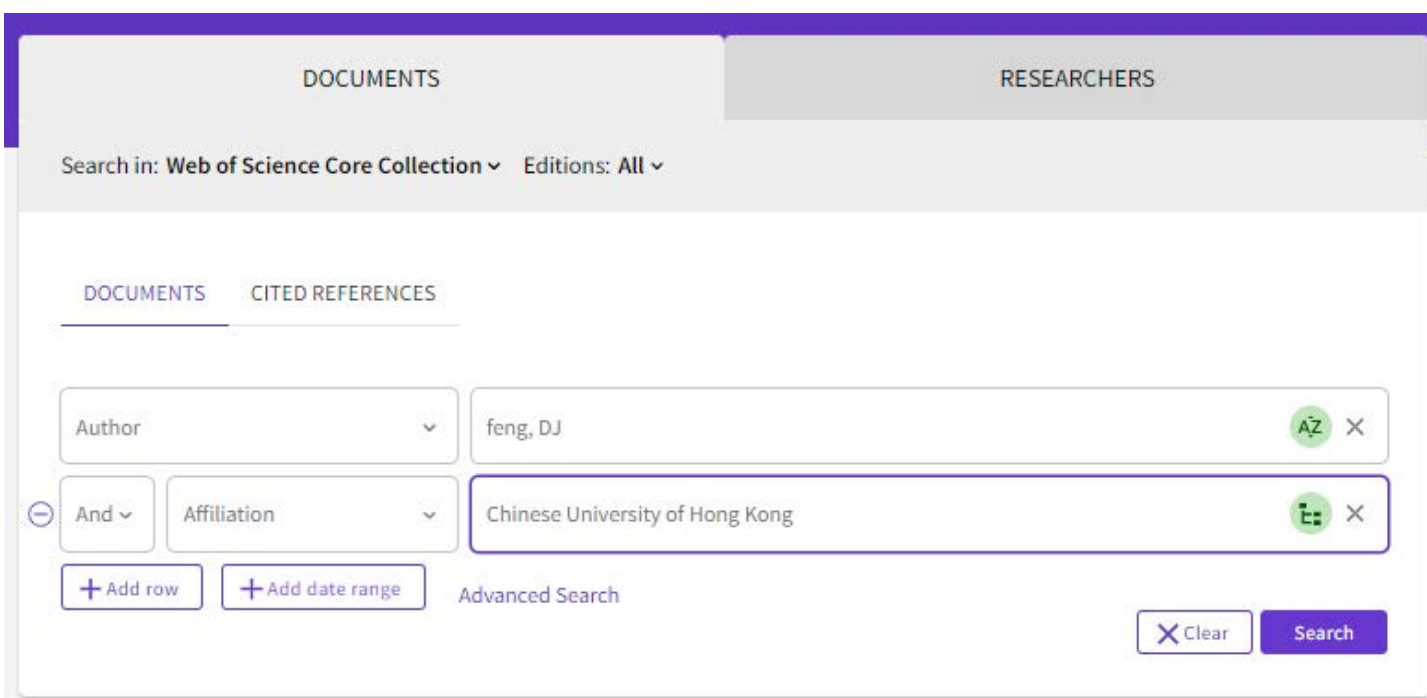

The specified searching results (Author name with the affiliation you want to search) will be shown.

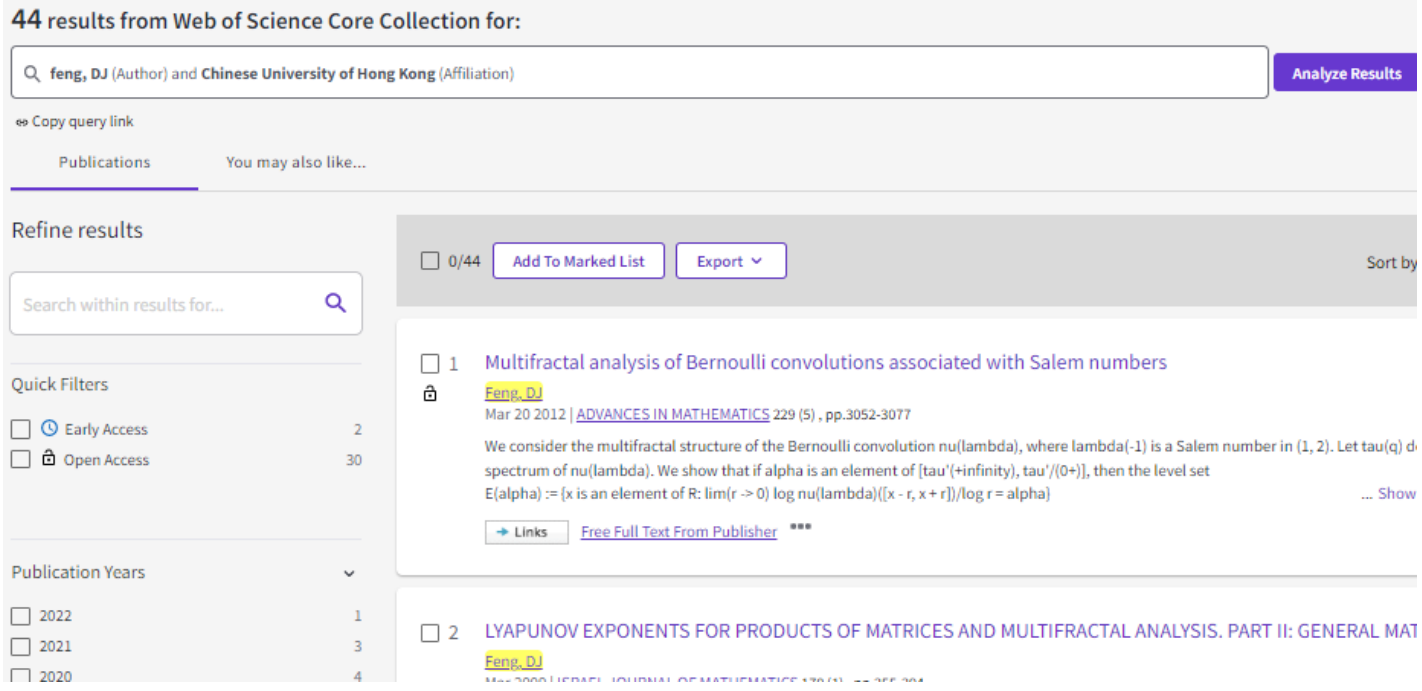

Another search examples (i.e. Feng, DJ + Shandong University)

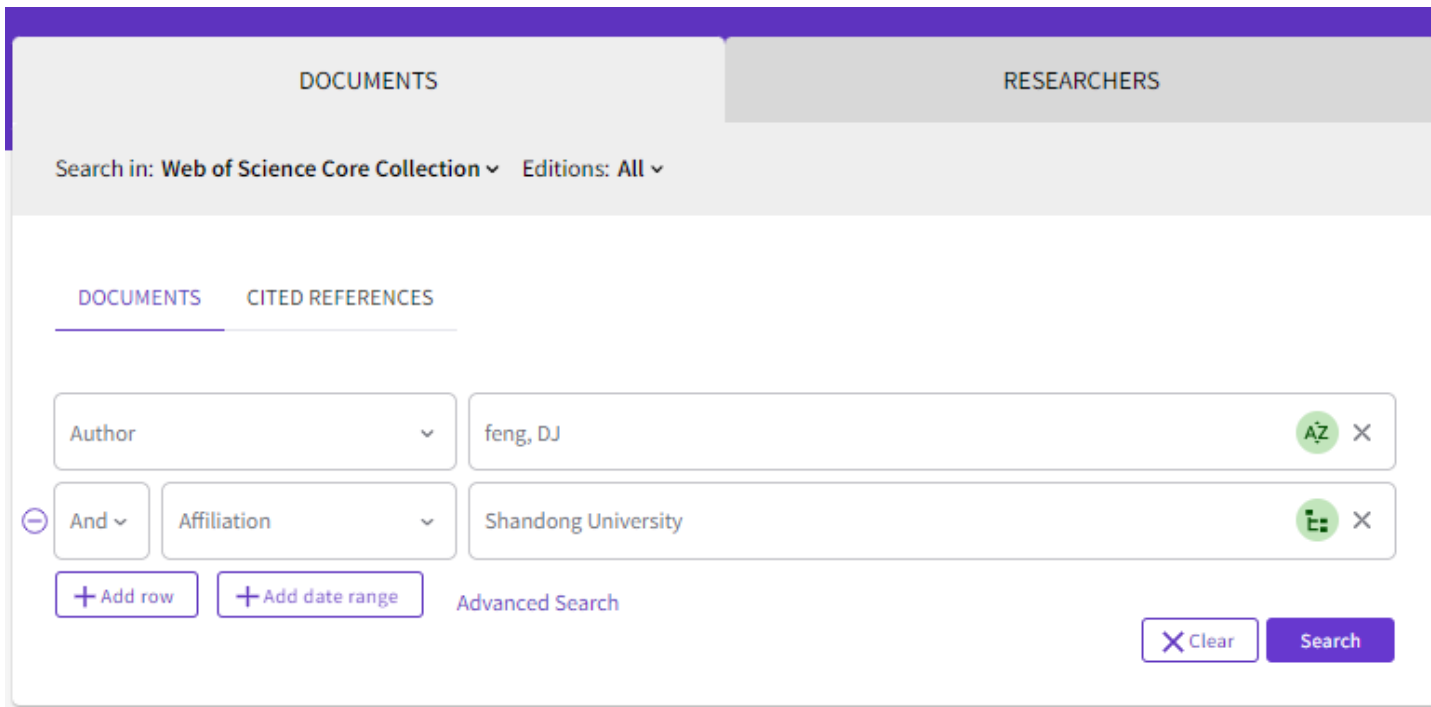

The specified searching results will be shown.

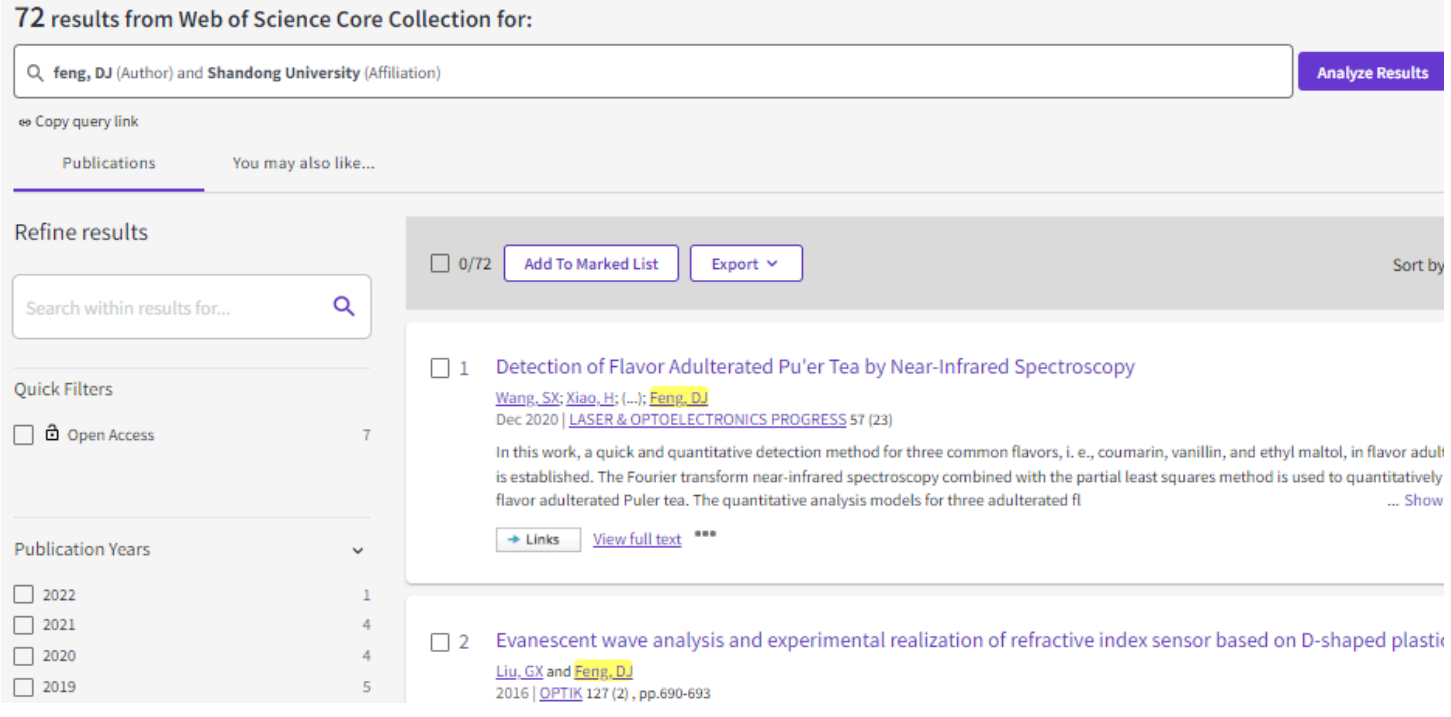

To check the Author's published name stated in *Web of Science*, please click any of the Author's name to see his/her published name.

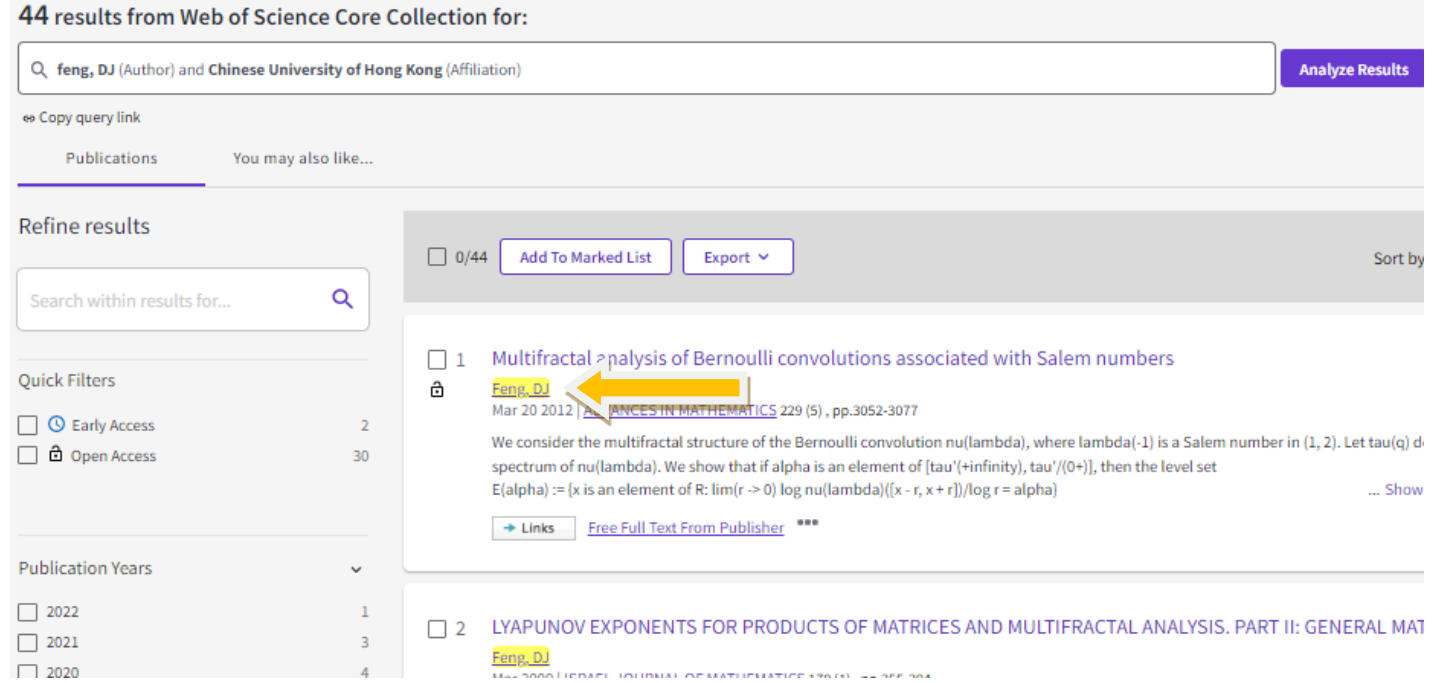

You could see all the published name combinations for the Author and all the research universities or institutes where he/she has worked. It may help you to do searching.

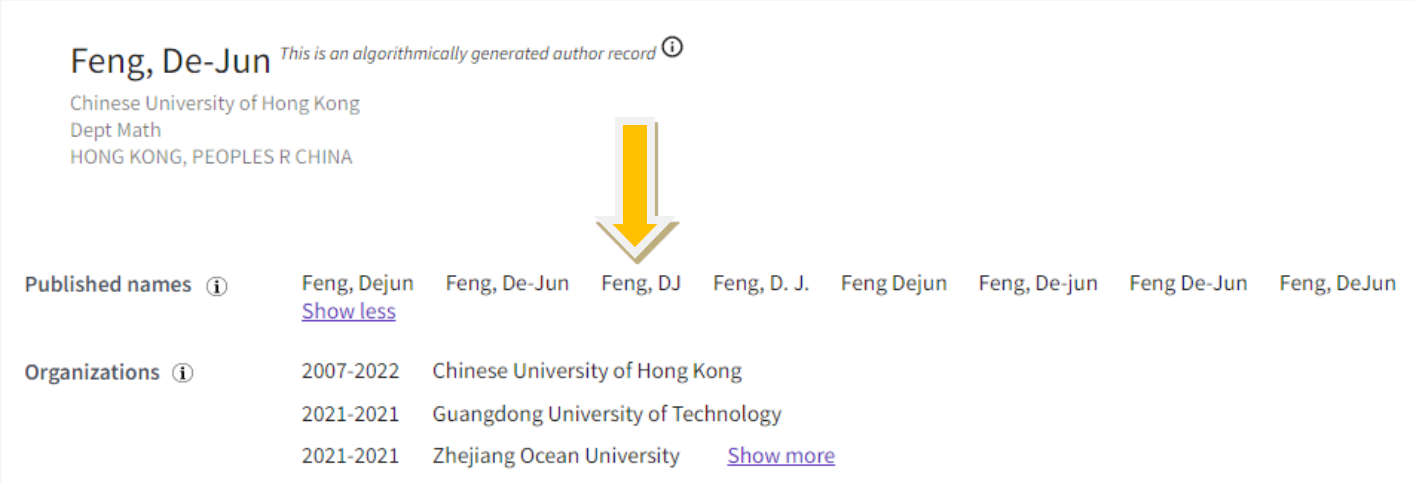

To specify the Author's research fields, please go  $\rightarrow$  Refine results  $\rightarrow$  Web of Science Categories, you may select the publications in the specified research field (i.e. mathematics, mathematics applied, physics mathematical). Then your search will be more specific.

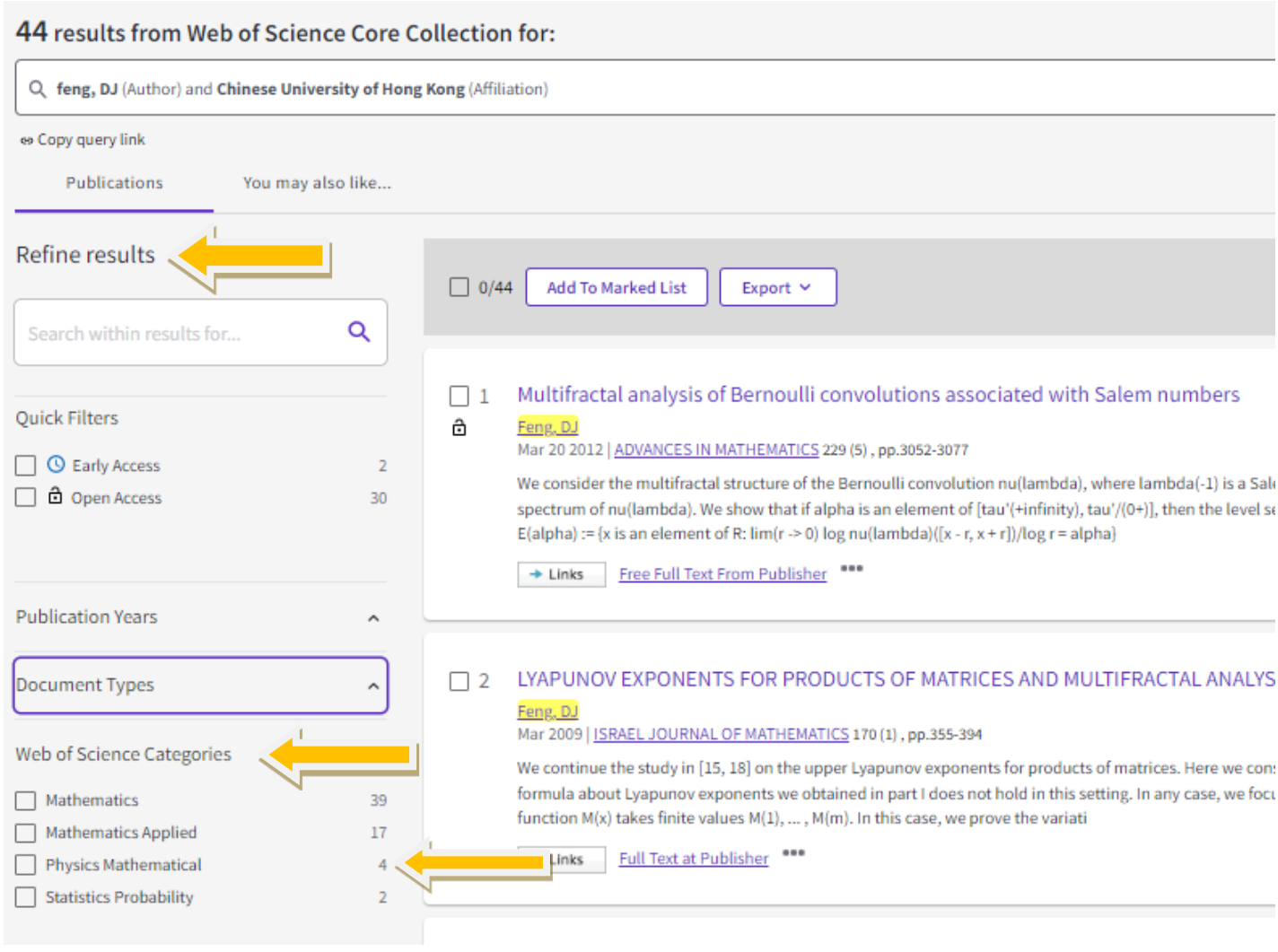

If I select "physics mathematical", 4 results within this research field will be shown accordingly.

۰

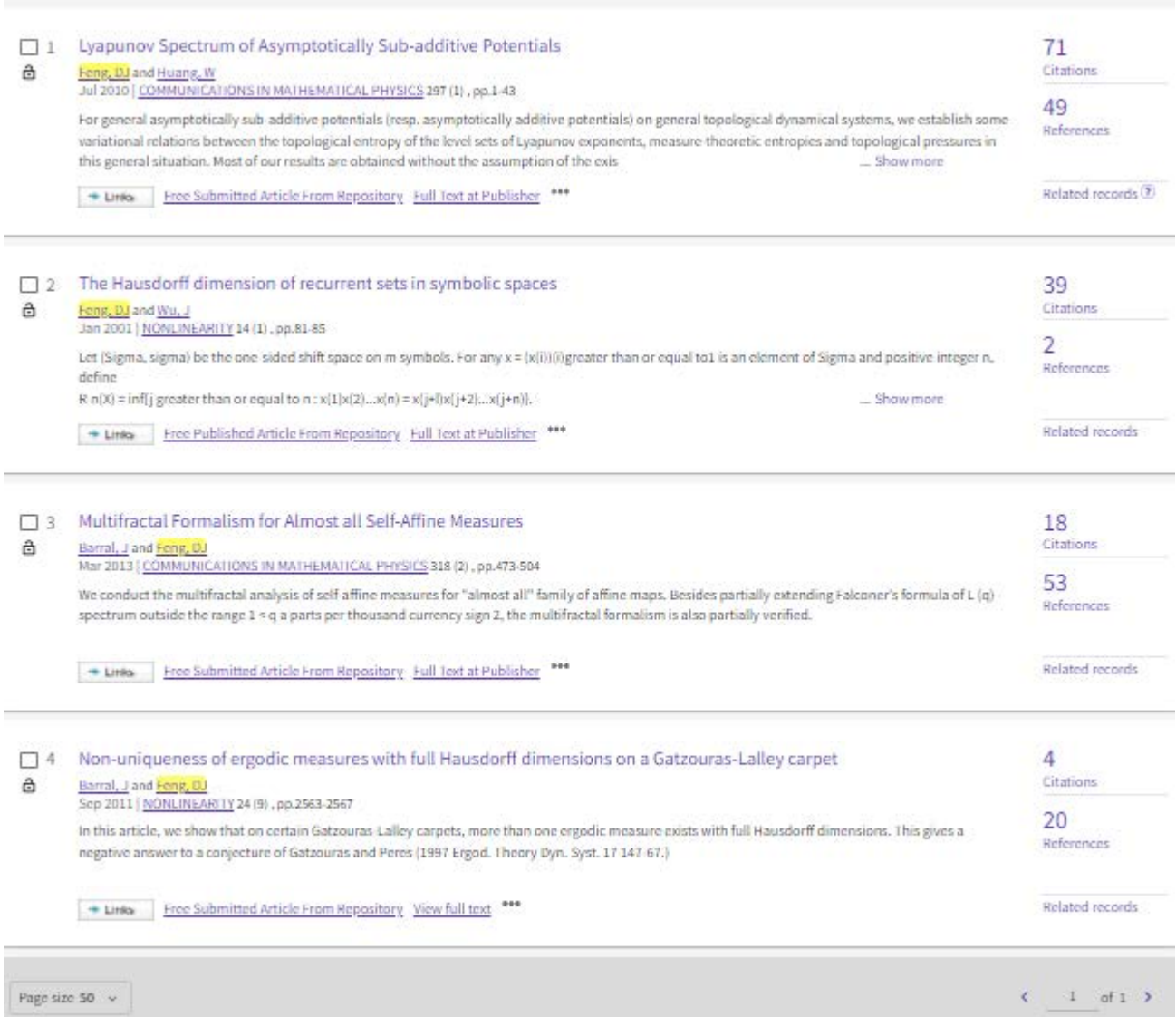

# **Searching by a topic**

Enter your search term in the search box and ensure Topic is selected in the drop-down menu.

If you know the entire topic, you could type it all in the search box. If don't, you could type some key words on it.

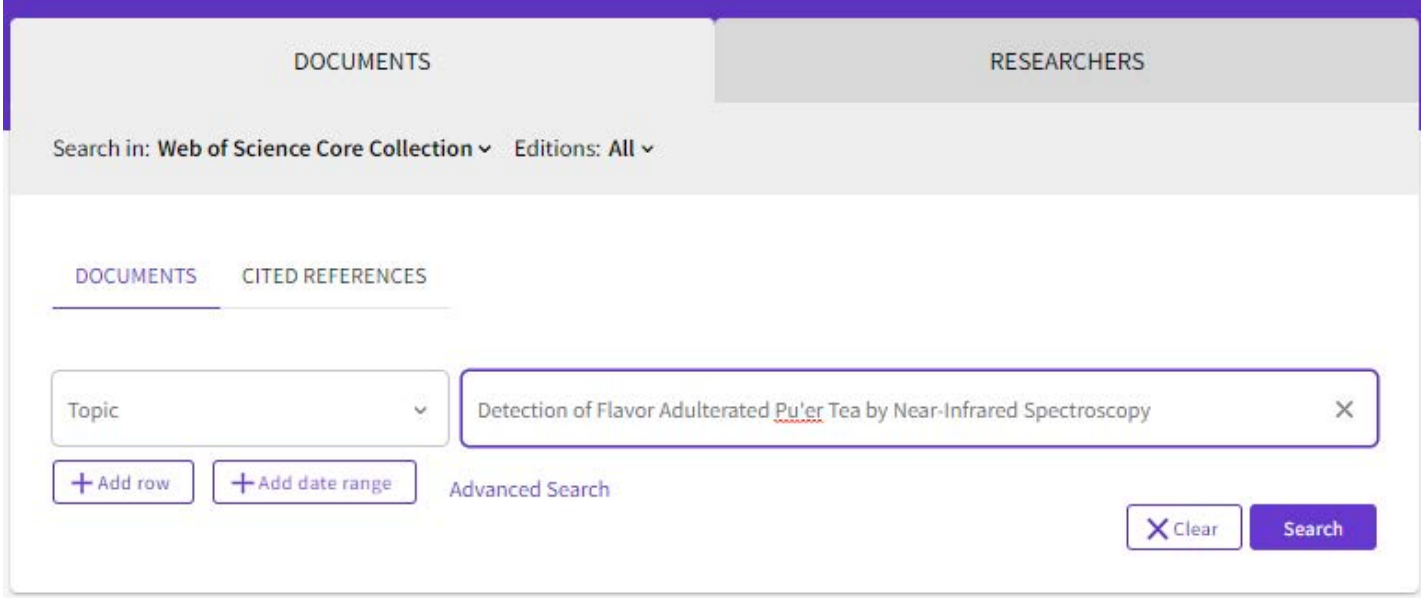

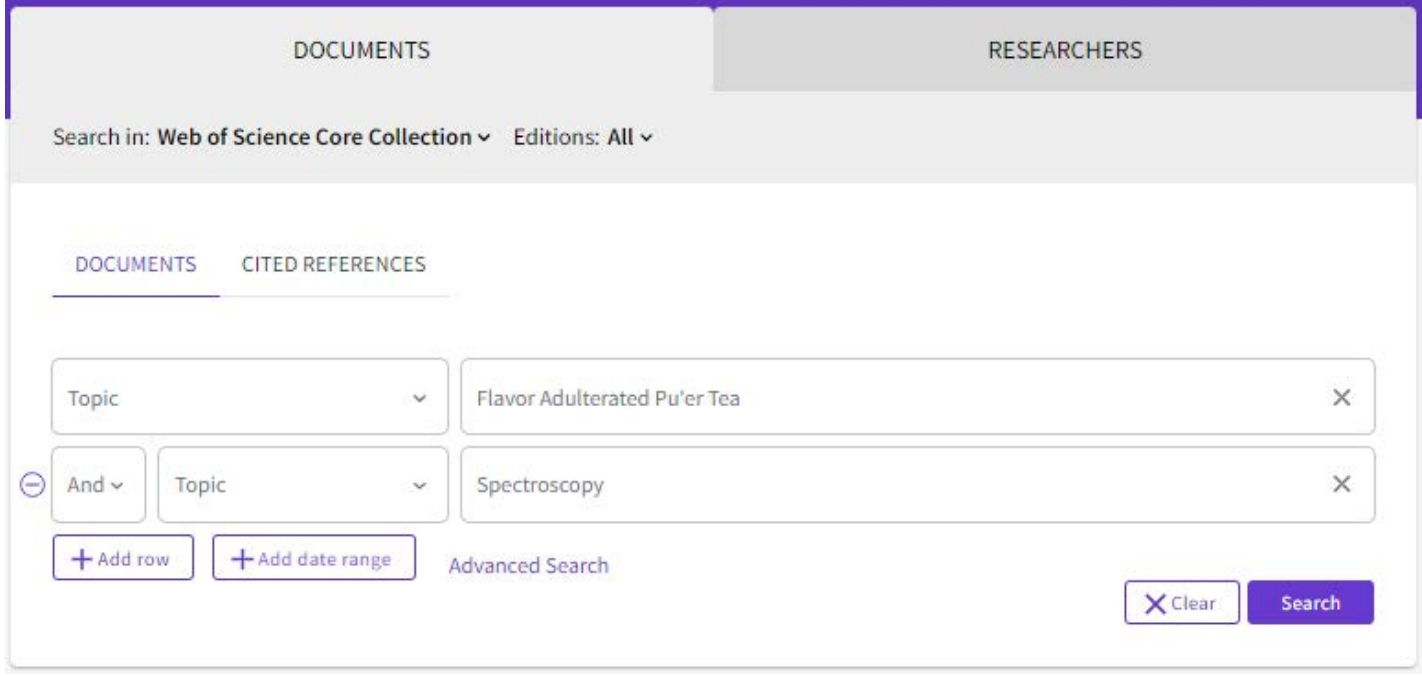

# **Author's citation**

Please click any of the Author's name in the publication, then you could find the brief info of the Author, i.e. published name, organisations, all the publications etc.

To view more details in citation, you may click "view citation report".

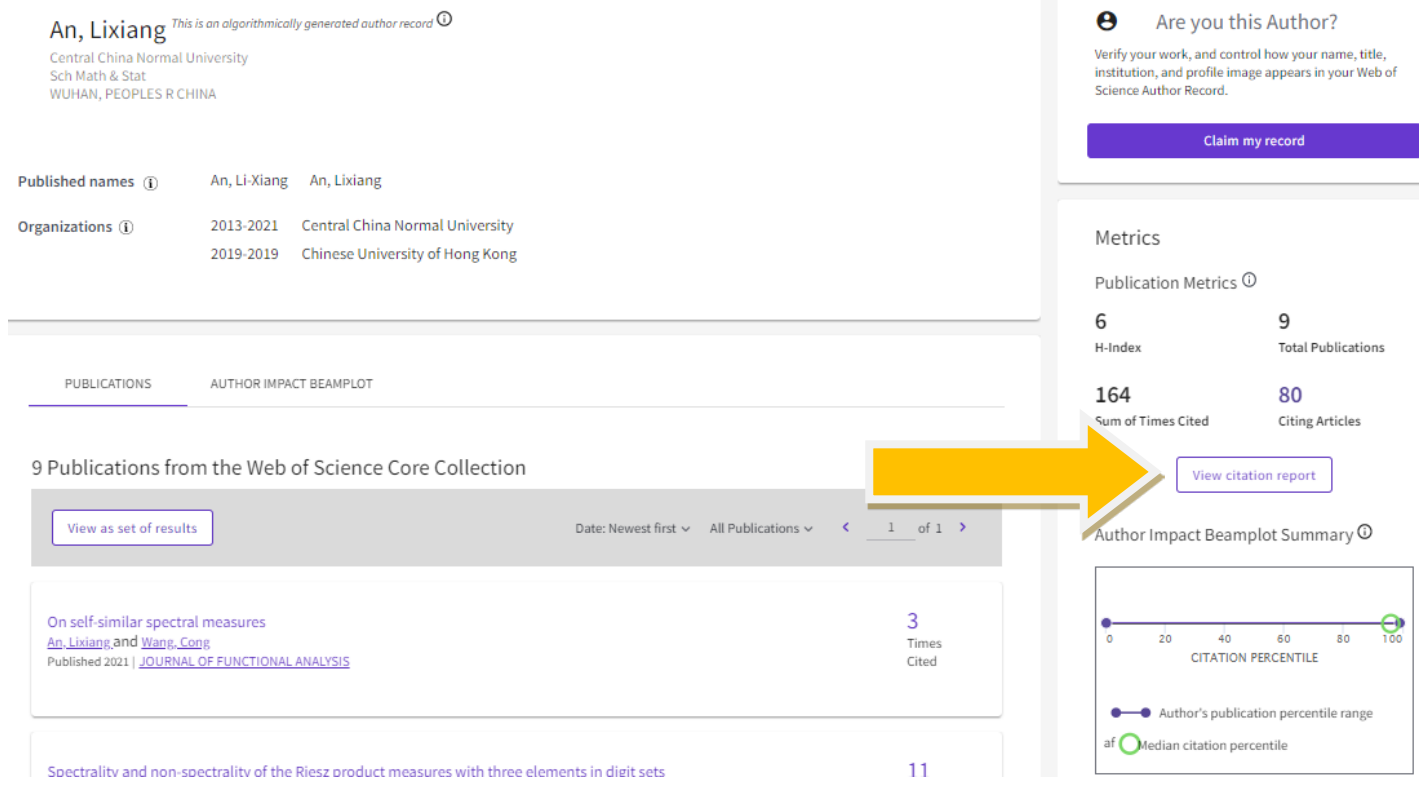

In citation report, you could find the total no. of publication, the total no. of citations, and times cited for every year of the Author.

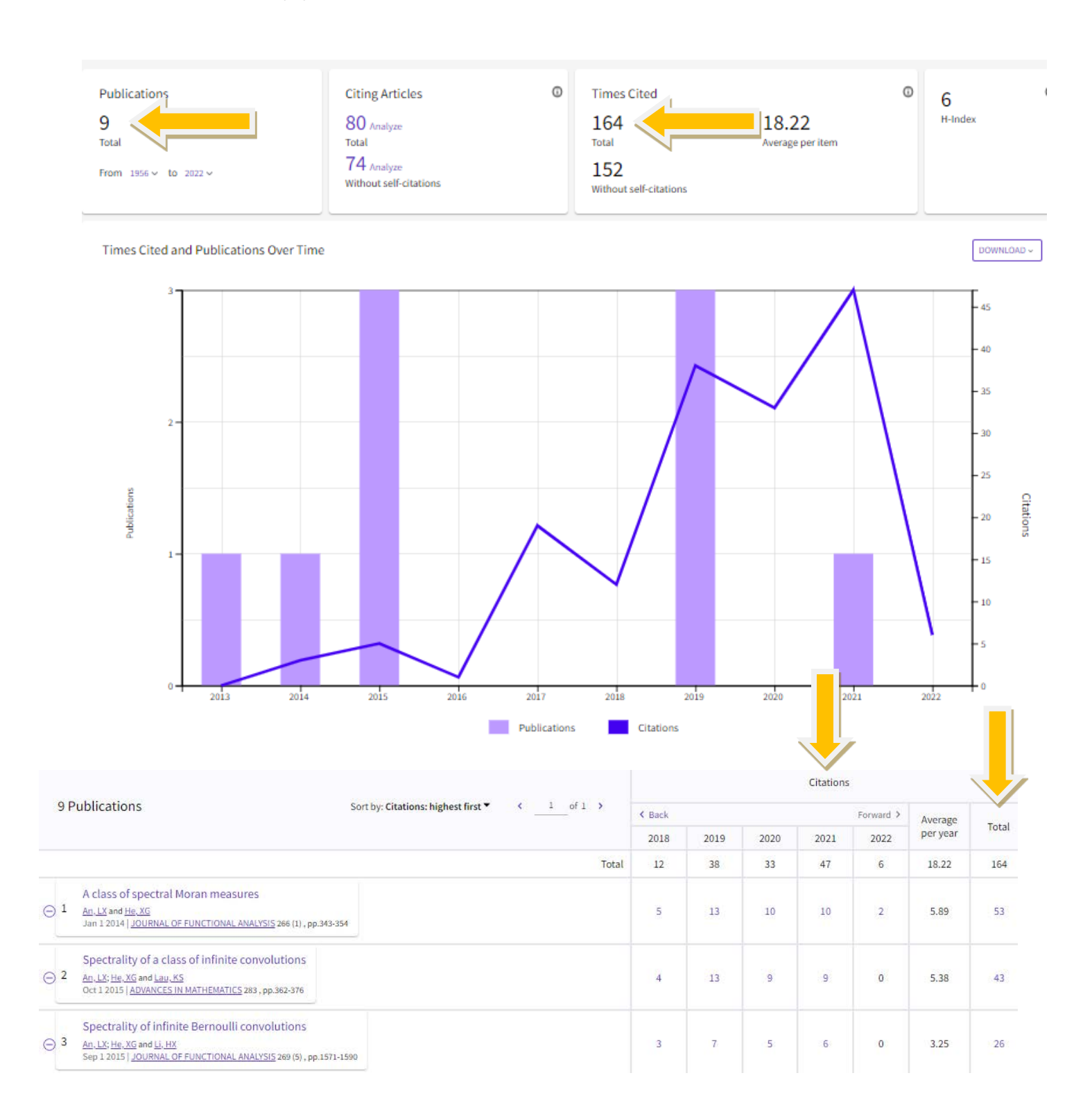

#### **Journal ranking**

In the page of publication, if page down, you may find the brief information of the Journal, i.e. *Web of Science* categories (applied mathematics or pure mathematics), the impact factor of the Journal etc.

#### Spectral structure and spectral eigenvalue problems of a class of self-similar spectral measures

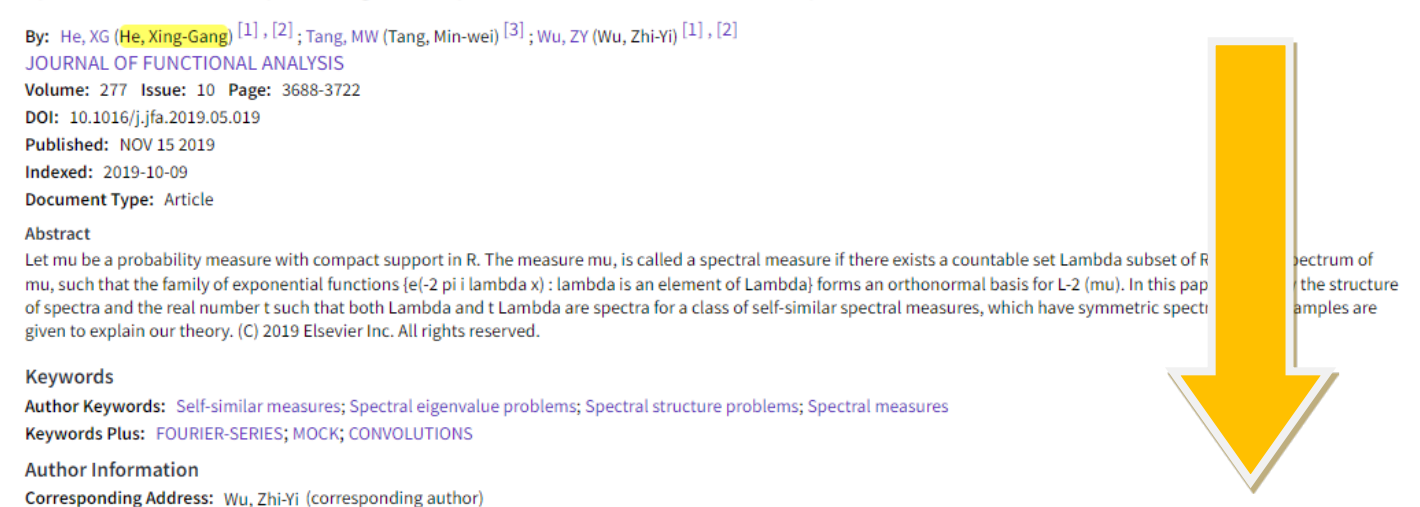

To view more details, please click the Journal Impact Factor no. (i.e. 2.07 below), then JCR Category, Category Rank and Category Quartile for this Journal will be shown.

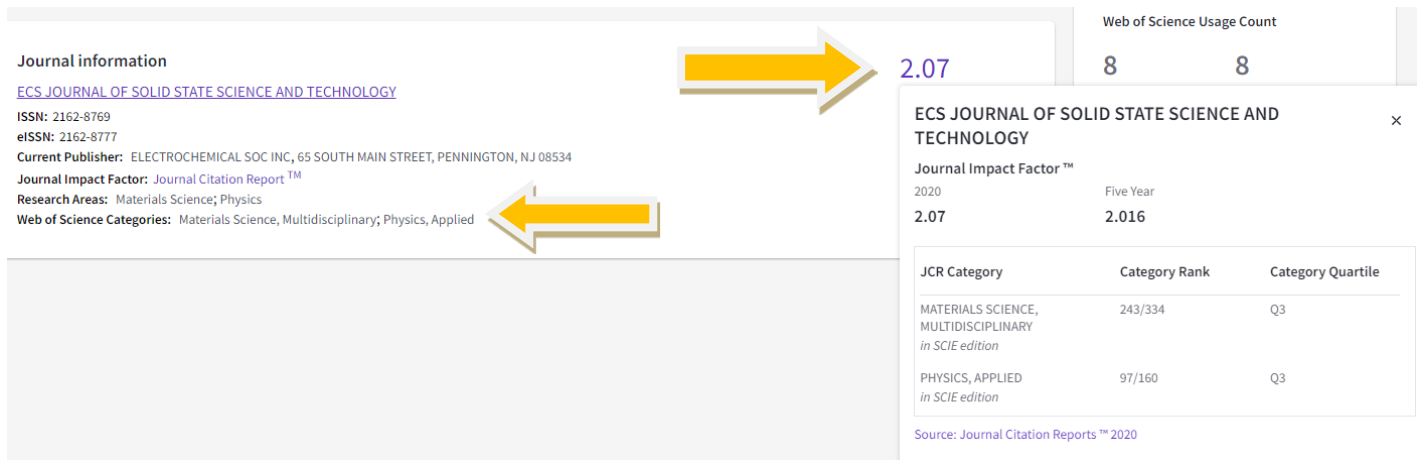

#### You may check the Journal Citation Report to view Journal's performance.

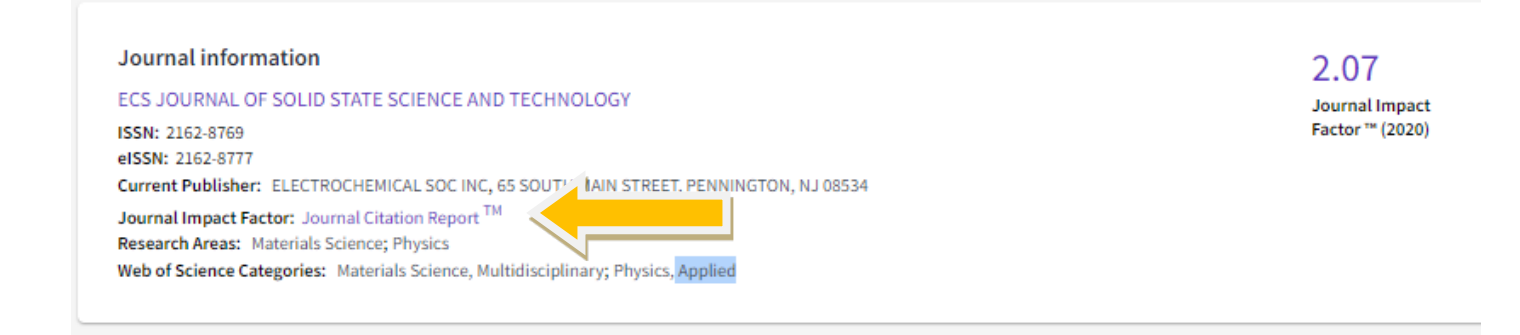

# Journal's performance

#### Journal Impact Factor

The Journal Impact Factor (JIF) is a journal-level metric calculated from data indexed in the Web of Science Core Collection. It should be used with careful attention to the many factors that influence citation rates, such publication and citations characteristics of the subject area and type of journal. The Journal Impact Factor can complement expert opinion and informed peer review. In the case of academic evaluation for tenure, it is inap use a journal-level metric as a proxy measure for individual researchers, institutions, or articles. Learn more

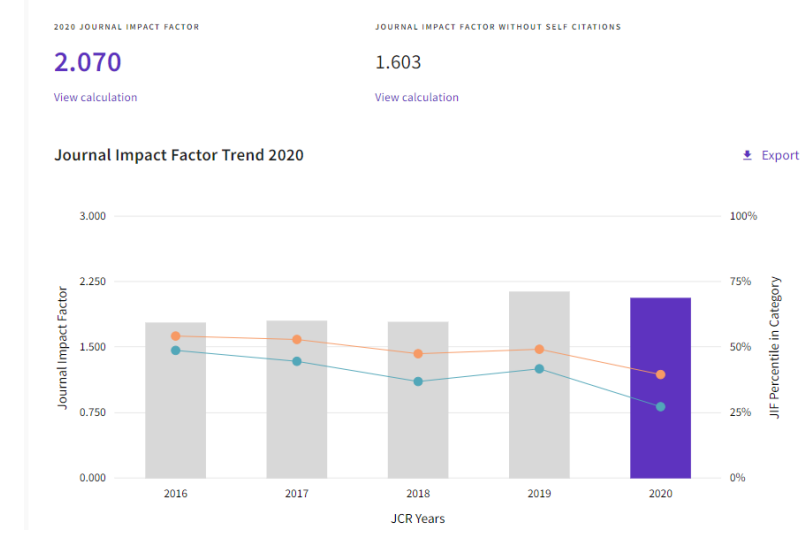

#### Journal Impact Factor contributing items

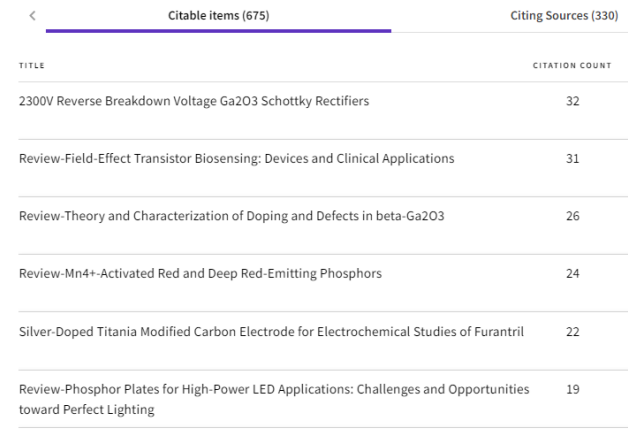

Review-Narrow-Band Nitride Phosphors for Wide Color-Gamut White LED Backlighting 18

#### *Updated on 4 April 2022*